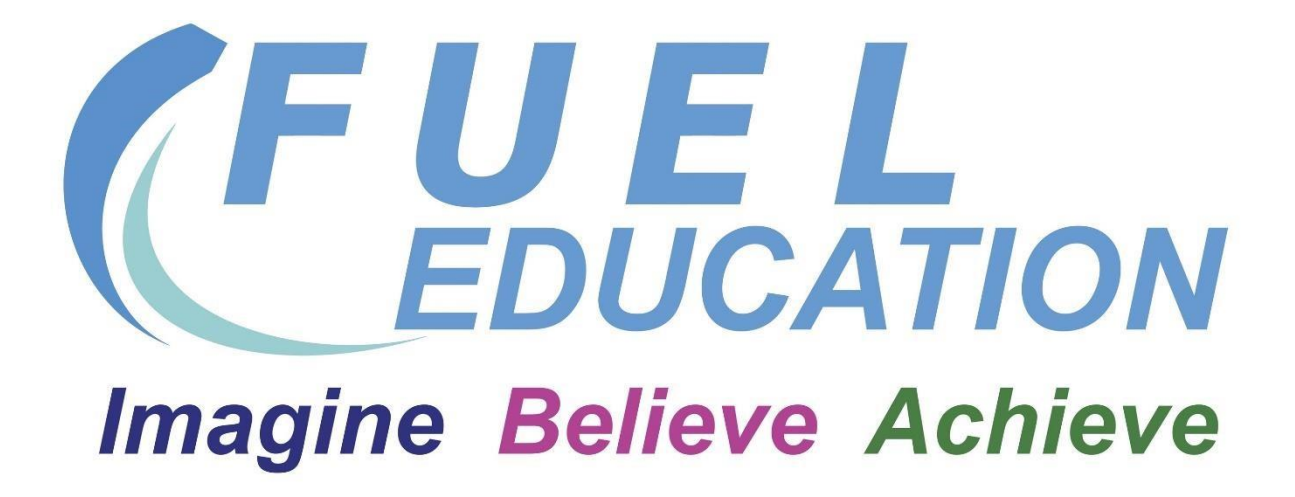

# **Home Learning Guidance for Parents**

During any period of lockdown or where pupils need to isolate, pupils will still be provided with their full day of education.

Pupils at FUEL will be sent a learning timetable which aims to help them complete their school day. All work for this term is being placed on Student Zone which is a shared document library on Share Point and is part of the Office 365 school platform. It is important that every day they include some exercise and time to relax. Below are some generally helpful websites that will help with all subjects.

As pupils follow their timetable, they can look at the section in this booklet from that subject and follow what they are being guided to do by their teachers. It is also indicated what would be expected to be learnt within that half term to help you know what should be covered in normal circumstances. For some subject's work has been set on Microsoft Teams e.g booklets, projects, assignments etc and some subjects have Teams Classrooms where they are setting regular work and hosting a new schedule of live lessons. For other subjects they have given ideas for projects, reading, things to make and watch with links to helpful websites. Please select what best suits you.

There will be enrichment projects sent out as well. These can be used to help enrich pupils learning if they would like to engage with them. Please send in evidence of completing the projects to either parenthelp@fueleducation.org.uk or studenthelp@fueleducation.org.uk as they will be looking for pupils that have engaged the most with their learning and rewarding this engagement while at home.

All pupils must log on to their emails daily through Office 365 to enable them to access the resources, updates from teachers and receive the invites to their class team and live lessons. To join the team pupils, need to accept the invite and click on the team information in the email. At this point they will be able to download a Team App to use on either their phone or laptop. Once a pupil has joined a team, they will then receive the invites for the live lessons for that team. The live lessons can be joined from either the app or the online Teams App in Office 365. When the lesson is due to start, they just select the join button on their calendar or in the class Team.

Class teachers will be on the Teams programme every day to respond to questions from pupils sent using the Post Message board for the class or the direct messages sent to the teacher. Wider support can also be provided through the Teams class site for their specific subject.

Below we have added two main sections, compulsory learning, this is the content your child needs to be completing broken down by the areas they are studying with us, if they are referred for Construction for example they will need to complete the work in this section, if they are referred for GCSE/Functional Skills and a vocational area, they will need to complete all relevant areas. You will receive a timetable which is personalised, so you are fully aware of what courses they are doing with us. There is then a go the extra mile section. This section contains additional learning your child can do.

Please also note that if your child is only referred to us for a vocational area, they can complete any of the work provided for other areas and there will be rewards for this.

## **Compulsory Section**

## **Mechanics**

Mechanics has a Teams class which all pupils have been invited to join, the class contains work for both Level 1 and Level 2 pupils. There will be live lessons each week for both the Monday/Tuesday group and the Thursday/Friday group. All the Power Points for Level 1 are on Student Zone – Mechanics – Level 1. Once pupils have joined the class team, they will have access to their class notebook to make notes on the Power Point for that unit or the Power Point taught in the live lesson.

All the assessments for each unit are then issued to pupils through the team assignments, once they are completed pupils submit them, their teachers will then mark them and provide feedback, if needed work is returned to pupils for improvements to be made.

Level 2 pupils have access to the Level 2 PowerPoints and questions to complete on both the class Team and on Student Zone. The questions are completed on class notebook and marked by the teachers. Once notes have been completed, pupils are issued the mini assessment through assignments on Teams, once they are completed pupils submit their work, their teachers will then mark them and provide feedback.

Pupils should use the chat function in Teams to ask for help during the completing of work. The mechanics section on Student Zone contains a range of YouTube video clips that have been voiced over by the tutors to show the practical skills which pupils can follow to start learning the practical aspect of their course.

## **Construction**

The new Construction class has been set up on Teams and you will receive an invite to join the live lessons. There will be a live lesson for both the Monday/Tuesday group and the Thursday/Friday group.

To access all resources for Construction, go to Teams and select class files and select the Unit Power Point you have been told to use or go to Student Zone – Construction and then select the unit you need to access.

To support our Construction pupils further they have been added to SAM Learning and sent construction related English and Maths tasks to both develop their literacy and numeracy and develop skills used within Construction such as measuring.

## **Health and Social Care and Child Development**

They are all set up on the class team and have access to the class notebook. Live lessons will take place Monday/Tuesday and Thursday/Friday. All their assignments have been set using Teams and pupils just need to type into their document and then click submit when they have finished. Work is set individually and has submission deadlines set. Assignments completed through Teams or Class Notebooks can be remotely supervised by the teacher.

## **BTEC Sport Level 1**

Any pupils who have not completed any units, should download the Level 1 Unit 11 workbook from Student Zone and once they have completed that, there are additional worksheets that follow the workbook. Pupils should try and take photos of any physical exercise they do at home and these should be emailed in to studenthelp@fueleducation.org.uk and this will be used as evidence for units 4, 11 and 12.

Pupils who have completed unit 11 at school should focus on completing unit 17 which is about Job Opportunities in Sports and Active Leisure. The workbook can be accessed through Student Zone, BTEC Sport – Level 1. Once these units have been completed, pupils should email [studenthelp@fueleducation.org.uk](mailto:studenthelp@fueleducation.org.uk) and the next units they need to complete will be issued to students either through Student Zone or through Teams.

## **English**

All years GCSE and Functional Skills pupils are being added to their Class Teams. All lessons being completed have the Power Point and the resources saved in Class Files within their Class Team, they will also have assignments set on Teams to complete based on each lesson and they can also access this terms lesson work on Student Zone. Teachers will be available during schools hours on Teams to answer questions through chat. In the event of the class being isolated or during periods of lockdown live lessons will take place at the times of the normal GCSE English classes. **GCSE English –** Each year group has their own folder within the Class Materials File on their GCSE English class team. Within this folder is all the lessons for each term. The lessons for the term are uploaded at the start of each term. Pupils are set work through Assignments to complete based on the lesson materials. Pupils will also be set GCSE Pod pods and check and challenge activities which will be posted to the general channel page of their class team with a link to follow to complete the work. Once pupils have logged into GCSE Pod and completed the learning activities, they will also have been set assignments linked to each topic accessed by the lightbulb icon.

**Functional Skills –**There is a Team Class for Functional Skills where teachers can provide help and advice. Each term pupils have a set project to complete. The lesson PowerPoints for the project are within the Class Materials Files section of the class team and the workbook can be completed through the assignments section of Teams. The work is also available through Student Zone. Pupils are being set GCSE Pod activities, pods and check and challenge activities posted within Teams to complete within GCSE Pod. Pupils have also been set SAM Learning tasks to complete**.** 

**Year 9 English –** Year 9 have a Year 9 Core Class which contains their work for English, Maths, Science and History. To access work, go to the files section and click into class materials. To access the English work, click on the English file. Within this folder is all the lessons for each term. The lessons for the term are uploaded at the start of each term. Pupils are set work through Assignments to complete based on the lesson materials. Pupils will also be set GCSE Pod pods and check and challenge activities which will be posted to the general channel page of their class team with a link to follow to complete the work. Once pupils have logged into GCSE Pod and completed the learning

activities, they will also have been set assignments linked to each topic accessed by the lightbulb icon.

Sam Learning for all pupils – Tasks have been set to support you in the topics you are covering this term and to help you develop your Spelling, Grammar and Punctuation skills and your reading comprehension skills. Ensure that all tasks are completed to at least 70% (orange/green) on Sam Learning.

All pupils should complete two mornings of reading each week, you can make your own reading diary to record what books/newspapers you read and what you learn from them.

## **Mathematics**

**GCSE:** There is now a Teams class set up for GCSE Mathematics, pupils will be invited to join the class. Pupils can post messages to their teacher and complete work assigned to them each week. To access their lesson resources, pupils should go to Files then click on class materials then click on their year group. Each terms lessons are then available to access and the linked work is available on assignments. Pupils will also be set GCSE Pod pods and check and challenge activities which will be posted to the general channel page of their class team with a link to follow to complete the work. Once pupils have logged into GCSE Pod and completed the learning activities, they will also have been set assignments linked to each topic accessed by the lightbulb icon.

Sam Learning tasks have been set suitable to your GCSE content and to enable you to continue working towards your functional skills qualifications. Ensure that all tasks are completed to at least 70% (orange/green) on Sam Learning.

**Functional Skills:** There is now a Teams class set up for Functional Skills. This class will enable pupils to access support from a teacher through Posts and Direct messages. Each term pupils have a set project to complete. The lesson PowerPoints for the project are within the Class Materials Files section of the class team and the workbook can be completed through the assignments section of Teams. The work is also available through Student Zone. Pupils are being set GCSE Pod activities, pods and check and challenge activities posted within Teams to complete within GCSE Pod. Pupils have been set a range of Maths tasks suitable for Functional Skills on SAM Learning. Ensure that all tasks are completed to at least 70% (orange/green) on Sam Learning.

**Year 9:** There is a Teams class set up for our Year 9 pupils, go to files and class materials then select the Maths folder. All lessons for each term are being placed here and pupils have access to the class notebook and assignments to complete the work from each lesson. Once work has been finished it should be submitted to enable the teachers to mark the work and provide feedback. Pupils will also continue to be set tasks on SAM Learning. Ensure that all tasks are completed to at least 70% (orange/green) on Sam Learning. Pupils can also login to their BKSB, there is a variety of tasks to complete on BKSB which is tailored to working levels.

## **History**

**GCSE:** The history class team is on Teams and all pupils have been invited to the Team. Each year group are completing different topics over the academic year, Year 10 will complete Germany

Democracy to Dictatorship and Conflict and Tension in the Gulf and Afghanistan whilst year 11 are completing Migration and Empire. To access lessons, pupils should go to files and select class materials then select their year group. Each term, the lessons for that term are uploaded onto the Class Team. Work to complete from each lesson is issued to pupils using assignments on Teams, once completed pupils should submit their work, teachers will then mark the work and provide feedback. Pupils will also be set GCSE Pod pods and check and challenge activities which will be posted to the general channel page of their class team with a link to follow to complete the work. Once pupils have logged into GCSE Pod and completed the learning activities, they will also have been set assignments linked to each topic accessed by the lightbulb icon.

.

**Year 9**: Pupils have three key topics over the academic year; World War 1, World War 2 and the Cold War and a History of Crime and Punishment in Great Britain. To access lessons, pupils should go to the Year 9 Class Team, select files and select class materials then select History. Each term, the lessons for that term are uploaded onto the Class Team. Work to complete from each lesson is issued to pupils using assignments on Teams, once completed pupils should submit their work, teachers will then mark the work and provide feedback. Pupils will also be set GCSE Pod pods and check and challenge activities which will be posted to the general channel page of their class team with a link to follow to complete the work. Once pupils have logged into GCSE Pod and completed the learning activities, they will also have been set assignments linked to each topic accessed by the lightbulb icon.

## **Science**

**GCSE:** Biology has been set as a class on Teams and you will be having a live lesson each week. Lesson resources will be on your Team page, go to files, select class materials then select your year group, lesson resources are also on Student Zone, Biology GCSE. Pupils will also be set GCSE Pod pods and check and challenge activities which will be posted to the general channel page of their class team with a link to follow to complete the work. Once pupils have logged into GCSE Pod and completed the learning activities, they will also have been set assignments linked to each topic accessed by the lightbulb icon.

Pupils should also access the online lesson resources from Oak national Academy, Year 10 Science for additional resources and an online version of the practical experiments.

**Year 9:** Year 9 pupils have their own class team for all their core subjects. To access lessons, pupils should go to the Year 9 Class Team, select files, and select class materials then select History. Each term, the lessons for that term are uploaded onto the Class Team. Work to complete from each lesson is issued to pupils using assignments on Teams, once completed pupils should submit their work, teachers will then mark the work and provide feedback. Pupils will also be set GCSE Pod pods and check and challenge activities which will be posted to the general channel page of their class team with a link to follow to complete the work. Once pupils have logged into GCSE Pod and completed the learning activities, they will also have been set assignments linked to each topic accessed by the lightbulb icon.

## **PSHE**

All pupils normally complete weekly 1-hour sessions within school. All the 1-hour lessons have been placed on Student Zone in the PSHE folder.

Pupils should choose KS3 to access the year 8 and 9 lessons and KS4 to access the year 10 and 11 lessons. This half term we would normally be completing 6 sessions from the Relationships folder. Each lesson contains a Power Point and associated worksheets or debate questions. Pupils can complete these activities on the paper provided in their folders or can produce a word document to record their answers electronically.

If pupils want an alternative and need additional support with health and wellbeing, they can instead access the lessons in the health and wellbeing folder.

All pupils have been emailed a home learning journal template. FUEL encourages all pupils to fill this is in each day and they create their own version of this to continue using. This journal not only records what pupils have done each day, what they have learnt, how they feel and how the current situation is affecting them, it allows pupils to reflect on their home learning.

## **Art**

The year 9 pupils have started a Graffiti Art Project and a Sculpture Art Project.

Unfortunately, neither of projects are very accessible at home, as they require specialist materials. Therefore, a new project has been sent out to pupils and a new Pop Art project has been added to Student Zone – Creative Activities for Pupils to work through.

Please find the websites below that might help you get creative as well. [https://how-to-draw](https://how-to-draw-cartoons-online.com/)[cartoons-online.com/](https://how-to-draw-cartoons-online.com/)

[http://drawingacademy.com/free-drawing-lessons-for-artists/drawing](http://drawingacademy.com/free-drawing-lessons-for-artists/drawing-videos-bing.php/?utm_source=bing&utm_medium=cpc&utm_campaign=dahowtodraw)[videosbing.php/?utm\\_source=bing&utm\\_medium=cpc&utm\\_campaign=dahowtodraw](http://drawingacademy.com/free-drawing-lessons-for-artists/drawing-videos-bing.php/?utm_source=bing&utm_medium=cpc&utm_campaign=dahowtodraw) <https://www.thesprucecrafts.com/your-first-painting-4159810>

## **IT**

#### **Year 9**

Work on the IT section mainly and then mix with some of the Computing if you want a change. You have work set on Student Zone to enable you to complete basic IT tasks including using Word, Excel and Power Point to create different types of Documents

#### **Functional Skills:**

There are IT activities within the Functional Skills project for each term, these can be completed through assignments on Teams, of offline and then work returned as an attachment and emailed through to [studenthelp@fueleducation.org.uk.](mailto:studenthelp@fueleducation.org.uk) You should work through the tasks as you complete your project workbook which is issued each term through Assignments in the class Team.

## **Religious Education**

FUEL also run a termly project with pupils which covers Religious Education and British Values. FUEL has a World Religion project on Student Zone, pupils can download this and work their way through the different activities. RE topics are included within the 1 hour PSHE lessons available You can also ……

- Create an A-Z of Religious Studies using the website: [https://www.bbc.co.uk/teach/classclips](https://www.bbc.co.uk/teach/class-clips-video/religious-studies-ks3-az-of-religion-and-beliefs/znt647h)[video/religious-studies-ks3-az-of-religion-and-beliefs/znt647h](https://www.bbc.co.uk/teach/class-clips-video/religious-studies-ks3-az-of-religion-and-beliefs/znt647h)
- Complete daily lessons and key topics here: <https://www.bbc.co.uk/bitesize/subjects/zh3rkqt>
- Research a different religion to find out what their faith is all about and how they celebrate it.
- Using a holy book, such as your founders' day Bible, try journaling parts of scripture. You can do this in a notebook or on separate paper. You can find some examples of journaling here:
- <https://www.lifeway.com/en/articles/how-to-start-bible-journaling-in-six-easy-steps> [http://www.bbc.co.uk/learning/subjects/religious\\_studies.shtml](http://www.bbc.co.uk/learning/subjects/religious_studies.shtml)

## **PE and Sport**

It is really important that we keep ourselves fit and well. Here are some ideas from the PE. Remember to be active every day, either a walk, run, bike ride etc.

- <https://www.nhs.uk/live-well/exercise/couch-to-5k-week-by-week/> [-](https://www.nhs.uk/live-well/exercise/couch-to-5k-week-by-week/) Couch to 5Km run
- [https://www.youtube.com/watch?v=KWBfQjuwp4E&list=PLui6EynyUzzFFfpiil94CUrWKVMaq](https://www.youtube.com/watch?v=KWBfQjuwp4E&list=PLui6Eyny-UzzFFfpiil94CUrWKVMaqmkm) [mkm](https://www.youtube.com/watch?v=KWBfQjuwp4E&list=PLui6Eyny-UzzFFfpiil94CUrWKVMaqmkm) – 30 days of Yoga
- [https://drive.google.com/open?id=1PKGoPibmRh9dSHar9LctQXbF0UV\\_MxU-Lc1sQOUp6vI](https://drive.google.com/open?id=1PKGoPibmRh9dSHar9LctQXbF0UV_MxU-Lc1sQOUp6vI) [–](https://drive.google.com/open?id=1PKGoPibmRh9dSHar9LctQXbF0UV_MxU-Lc1sQOUp6vI) Circuit Fitness Session Plan
- <https://www.youtube.com/channel/UCAxW1XT0iEJo0TYlRfn6rYQ> Joe Wicks Daily PE Lessons
- <https://www.bbc.co.uk/programmes/b006m8dq> [S](https://www.bbc.co.uk/programmes/b006m8dq)trictly Come Dancing Big Night in Dance Challenge

## **Reading**

Reading is a vital part of the school curriculum and in these times, it is important that your child continues to read as much as possible.

I would therefore like to tell you about some free reading resources that you can access online and hope that you will explore these with your child.

If you can support them with this while they are at home with you, then this will help keep their reading development going, as well as help them to relax and enjoy a good book. You may want to take a look for yourself too.

At FUEL we have Big Read twice a week in the mornings where pupils are reading Classic Literature texts as graphic novels. It will really help their reading ability if you could incorporate this into your routine.

I hope that you find this information supportive and that it enables your child to keep reading. At these unusual times it can be very good for our mental well-being to escape to another world for a while.

<http://www.renlearn.co.uk/keep-reading> [h](http://www.renlearn.co.uk/keep-reading)ttps://readon.myon.co.uk/library/browse.html https://www.obooko.com/category/free-books-for-teens?page=3

https://stories.audible.com/start-listen

<https://www.worldofdavidwalliams.com/elevenses/> [h](https://www.worldofdavidwalliams.com/elevenses/)ttps://www.amazon.co.uk/kindledbs/hz/bookshelf/prime/

#### **Other support materials for compulsory subjects**

BBC bitesize has the content for all subjects at KS3 and KS4 this includes videos and quizzes that may be helpful.

#### <https://www.bbc.co.uk/bitesize/levels/z4kw2hv>

Oak National Academy have lessons for each year group between years 7 and 10, the lessons include videos and quizzes. We recommend the lessons particularly for Maths and Science. <https://www.thenational.academy/online-classroom#subjects>

Seneca learning (please see the link below) is great for any topic and it is free, it has videos and information presented for the pupil and then quizzes to check understanding. You can select KS3 or GCSE content under the courses tab to see all the subjects that are available.

<https://app.senecalearning.com/dashboard/courses/add?Price=Free>

Anytime pupils complete one the quizzes to demonstrate their learning through these free online platforms we recommend taking a photograph of the quiz results or a print-screen and emailing them to either studenthelp@fueleducation.org.uk or parenthelp@fueleducation.org.uk and then teachers can store these files to evidence the progress being made by pupils at home.

#### **English – Additional Resources**

A great website to help with your grammar and inspire creative writing <http://www.pobble365.com/>

Free plays to watch from the national theatre every Thursday

<https://www.youtube.com/channel/UCUDq1XzCY0NIOYVJvEMQjqw>

Free Shakespeare plays from the Globe theatre every two weeks<https://globeplayer.tv/>

- **'Hamlet'** (2018), April 6-19
- **'Romeo & Juliet'** (2009), April 20-May 3
- **'A Midsummer Night's Dream'** (2013), May 4-17
- **'The Winter's Tale'** (2018), May 18-31
- **'The Two Noble Kinsmen'** (2018), June 1-14
- **'The Merry Wives of Windsor'** (2019), June 15-28
- 200 word power point (attached on the website) with ideas for writing prompts to inspire pupils
- David Walliams reading stories live every day <https://www.worldofdavidwalliams.com/elevenses/>
- [Learn sign language https://www.british-sign.co.uk/](https://www.british-sign.co.uk/)
- Write a letter to someone to thank them, maybe someone in the NHS.
- [www.literacytrust.org.uk](http://www.literacytrust.org.uk/) New family zone with video and audio resources.
- BBC Bitesize KS3 and KS4**:** <https://www.bbc.co.uk/bitesize/subjects/z3kw2hv>
- **Audible**  You can instantly stream an incredible collection of stories, including titles across six different languages.
- **Booktrust -** Website with book recommendations, competitions, quizzes, storybooks and games.
- **Oxford Owl -** Free ebooks for children 3-11 years old, English and Maths activities.
- **Reading Realm ipad app**
- **Readingagency.org - An** interactive book sorter to help children find a book to read and interactive games.
- **roalddahlfans.com -** Lots of quizzes and interactive games.
- [https://leadingliteracy.school.blog/resources-](https://leadingliteracy.school.blog/resources-2/?fbclid=IwAR2CjF7Gm64EvphYvavo9qBSYQXElk7gKEjza9QOvXew01cS-RXTlsS03Pw)[2/?fbclid=IwAR2CjF7Gm64EvphYvavo9qBSYQXElk7gKEjza9QOvXew01cS-RXTlsS03Pw](https://leadingliteracy.school.blog/resources-2/?fbclid=IwAR2CjF7Gm64EvphYvavo9qBSYQXElk7gKEjza9QOvXew01cS-RXTlsS03Pw)

#### **Maths – Additional Resources**

- <https://corbettmaths.com/>
- <https://nrich.maths.org/frontpage>
- <http://www.mrbartonmaths.com/students/gcse/>
- <https://blog.reallygoodstuff.com/11-free-math-sites-for-kids/>
- •

#### **History – Additional Resources**

- [https://tutorful.co.uk/blog/history-lovers-awesome-websites-and-resources-to-cure](https://tutorful.co.uk/blog/history-lovers-awesome-websites-and-resources-to-cure-your-boredom)[yourboredom](https://tutorful.co.uk/blog/history-lovers-awesome-websites-and-resources-to-cure-your-boredom)
- <https://www.historyforkids.net/>
- <https://www.iwm.org.uk/> **Try creating something:**
- Create your own war scene painting. How big can you make it? Maybe you could draw it with chalk on the pavement?
- Draw the scene of a day in the life of a soldier in Iraq or Afghanistan.
- Design your own VE day bunting.
- Create your own Evacuee Scrap book in which you imagine you are an evacuee. How would you feel? How has your life changed? What's the difference between living I the countryside to an inner city? Draw and write about the experiences of these children.

#### **Try reading historical fiction:**

Try reading a historical novel which will improve your knowledge and understanding on life in the past. Can you use your knowledge to work out what is historically inaccurate? Research this to check you are correct. Here are some suggestions – some of these books may be available for free on Kindle (you can download the app for free onto your smartphone):

- The Book Thief, Markus Zusak
- Boy in the Striped Pyjamas or the Boy at the top of the mountain by John Boyne
- War Horse or Private Peaceful by Michael Morpurgo.
- The Diary of Anne Frank by Anne Frank
- T. H. White, The Sword in the Stone
- Bravo Two Zero by Andy McNab

#### **Great things to watch:**

Remember, many of these books have also been turned into films or animations – look on Netflix or YouTube **OR** find your own documentaries on You Tube or the BBC iPlayer.

**GCSE could try**: Schindler's List, The Boy in the Striped Pyjamas, Walking with the Enemy, Defiance, The Heroes of Desert Storm, The Three Kings, Jarhead, Kajaki, Bravo Two Zero, Vikings, 12 Years a Slave.

**Year 9 could try:** The Zoo Keeper's Wife, Downton Abbey, Dan Snow's WW1 uncut, War Horse or Horrible Histories on CBBC

#### **Science – Additional Resources**

Science fair topic ideas<https://www.verywellfamily.com/science-fair-topic-ideas-621064> STEM activities<https://4-h.org/parents/stem-agriculture/youth-stem-activities/> A collection of online science fun activities<https://www.exploratorium.edu/> Chemistry projects<https://www.thoughtco.com/top-chemistry-projects-for-bored-kids-604324> Great Science articles<https://www.sciencenewsforstudents.org/> [N](https://www.sciencenewsforstudents.org/)ASA space station live satellite and activities [https://www.nasa.gov/mission\\_pages/station/main/index.html](https://www.nasa.gov/mission_pages/station/main/index.html) <https://www.nationalgeographic.co.uk/learn-home> STEM Learning<https://www.stem.org.uk/> Royal Society of Chemistry Education [https://edu.rsc.org/?\\_ga=2.231592667.513862331.1585820785-90814010.1585820785](https://edu.rsc.org/?_ga=2.231592667.513862331.1585820785-90814010.1585820785) Royal Society of Biology Education<https://www.rsb.org.uk/education> Science experiments:

[https://www.youtube.com/channel/UCGpIXAXQUc0RBhxgnJ\\_BjEw?fbclid=IwAR3Cc0S\\_724GQteZ3eL](https://www.youtube.com/channel/UCGpIXAXQUc0RBhxgnJ_BjEw?fbclid=IwAR3Cc0S_724GQteZ3-eLuJ39eAU6UgKJ7a9Yst81PAKPqcVGXI8Z8HSB7Sk) [uJ39eAU6UgKJ7a9Yst81PAKPqcVGXI8Z8HSB7Sk](https://www.youtube.com/channel/UCGpIXAXQUc0RBhxgnJ_BjEw?fbclid=IwAR3Cc0S_724GQteZ3-eLuJ39eAU6UgKJ7a9Yst81PAKPqcVGXI8Z8HSB7Sk)

#### **Enrichment ideas for Science**

- Why don't you go to the national space station page and see the times when you can see the space station.
- Try some kitchen chemistry [https://littlebinsforlittlehands.com/4-mini-easiest](https://littlebinsforlittlehands.com/4-mini-easiest-kitchen-science-activity-trays/)[kitchenscience-activity-trays/](https://littlebinsforlittlehands.com/4-mini-easiest-kitchen-science-activity-trays/)
- Try a STEM project or chemistry project from the attached websites.

#### **IT Additional Resources:**

**BBC Click Videos**: Learn about technology by watching videos from the BBC Click website.

<https://www.bbc.co.uk/programmes/b006m9ry/episodes/player> [o](https://www.bbc.co.uk/programmes/b006m9ry/episodes/player)r search for "BBC Click episodes" in Google.

## **Go the Extra Mile**

At FUEL one of our core values is "be the best you can be" we firmly believe that learning new and additional skills is an important part of school life and promote to pupils to achieve as much as possible.

We have put together some additional subject areas/resources which pupils can choose to complete in order to learn something completely new.

#### **Food & Design and Technology**

#### **Food Enrichment**

Jamie Oliver food programme for lockdown at 5.30pm every day. <https://www.jamieoliver.com/recipes/category/books/keep-cooking-and-carry-on/> Cook a meal for your family.

Open a café for your family where they can come for lunch.

A new cooking workbook will be added to Student Zone – Creative Activities.

#### **Resistant materials**

Use the design sheets provided by the technology department. [Technologystudent.com](http://technologystudent.com/) <https://www.jamesdysonfoundation.co.uk/resources/challenge-cards.html>

This website will challenge you to design different products and put your creativity to the test. Just click "download challenge cards" to get started.

#### <http://www.mr-dt.com/>

There are tasks and theory work based around Design and Technology. This website can help you with the design challenges from Dyson.

Help around the home repair something or build a new item

#### **Music Enrichment Activities**

- Practise an instrument or learn to play a new one (lots of you tube videos on how to play most instruments).
- Sing (anything that makes you feel good).
- Listen to music that's new to you.
- Learn to be a producer (see the website link)
- Write a song or compose a piece of music. Share it with someone.

#### **Websites**

Free on line music lessons

[https://makingmusicfun.net/htm/mmf\\_free\\_video\\_music\\_lesson\\_index.php](https://makingmusicfun.net/htm/mmf_free_video_music_lesson_index.php)

<http://www.bbc.co.uk/learning/subjects/music.shtml>Tone savvy which sets

and marks music tasks for free

 [https://tonesavvy.com/?fbclid=IwAR0Y\\_1Snd6F4PKO\\_ubCg99wmGURQPJOLw6zj0Lr0hf-](https://tonesavvy.com/?fbclid=IwAR0Y_1Snd6F4PKO_ubCg99wmGURQPJOLw6zj0Lr0hf-9fO2IYggPosGuK3g)[9fO2IYggPosGuK3g](https://tonesavvy.com/?fbclid=IwAR0Y_1Snd6F4PKO_ubCg99wmGURQPJOLw6zj0Lr0hf-9fO2IYggPosGuK3g)

[Ableton Live](https://apps.musedlab.org/groovepizza/?museid=HJfZddP8L&) [–](https://apps.musedlab.org/groovepizza/?museid=HJfZddP8L&) [learn how to produce music](https://apps.musedlab.org/groovepizza/?museid=HJfZddP8L&) [https://learningmusic.ableton.com](https://learningmusic.ableton.com/) [Groove](https://apps.musedlab.org/groovepizza/?museid=HJfZddP8L&)  [Pizza -](https://apps.musedlab.org/groovepizza/?museid=HJfZddP8L&) [Create your own drum loops](https://apps.musedlab.org/groovepizza/?museid=HJfZddP8L&)

<https://apps.musedlab.org/groovepizza/?museid=HJfZddP8L&> [https://musiclab.chromeexperim](https://musiclab.chromeexperiments.com/Song-Maker/)  [ents.com/Song-Maker/](https://musiclab.chromeexperiments.com/Song-Maker/)

 $NTN - A$  $NTN - A$  game to learn notes of the stave <https://www.teachingfiles.co.uk/namethatnote2.htm>

Super Looper – Create an 80s style synthpop loop [http://superlooper.universlabs.co.uk](http://superlooper.universlabs.co.uk/)

#### **Computer Science**

#### **IT:**

- 1. Learn about different types of graphics and graphics software by going to the BBC Bitesize website:<https://www.bbc.co.uk/bitesize/guides/zv2v4wx/revision/1> [o](https://www.bbc.co.uk/bitesize/guides/zv2v4wx/revision/1)r search for "BBC Bitesize Graphics" in Google and select the first link.
- 2. Carry out more research independently about the difference between VECTOR and BITMAP (also known as RASTER) image types and
- 3. Read and make revision cards by reading through the REVISE TAB.
- 4. Test yourself using the TEST TAB.

#### **Computing:**

Develop your programming skills by learning Python programming at the W3Schools website:<https://www.w3schools.com/python/default.asp> [o](https://www.w3schools.com/python/default.asp)r search for "w3schools python" in Google and select the first link.

#### **Geography**

#### **Enrichment ideas for Geography**

- Create a newspaper article on a flood.
- Write a letter to the local MP about how floods impact people and businesses, Write a leaflet attracting people to Nottingham.
- Write a leaflet promoting tourism to Kenya or Jamaica.
- Make a tourism video for the tech savvy to Kenya or Jamaica.
- Build a volcano and research where the most active ones are in the world and the impact on the local area.

#### **Websites that you may find interesting** Virtual travel around the world

website<http://teacher.scholastic.com/activities/globaltrek/> Research a new culture. [https://www.cia.gov/library/publications/the-world](https://www.cia.gov/library/publications/the-world-factbook/index.html)[factbook/index.html](https://www.cia.gov/library/publications/the-world-factbook/index.html) Interactive geography website<https://www.oxfam.org.uk/education/resources/mapping-our-world> [https://www.cia.gov/library/publications/the-world-factbook/index.html](https://www.nationalgeographic.com/) <https://www.nationalgeographic.com/> <https://www.onlinecultus.com/2017/04/08/10-useful-websites-geography-students/> <https://www.thoughtco.com/geography-4133035> [https://www.scoop.it/topic/geography-](https://www.scoop.it/topic/geography-education)

[education](https://www.scoop.it/topic/geography-education)

**Other interesting and engaging websites to keep your mind active** <https://www.mentalfloss.com/uk> <https://www.educationquizzes.com/ks3/> Free first aid courses on YouTube starting tomorrow [-](https://www.youtube.com/watch?v=Q3y_WE75UJs&feature=youtu.be&fbclid=IwAR3Gx8RLT84Ow24NfMlScTnKQvZUiKQ7fkTFpNt3XW81RsTyUDPoQMgz3Dk) [https://www.youtube.com/watch?v=Q3y\\_WE75UJs&feature=youtu.be&fbclid=IwAR3Gx8RLT84Ow](https://www.youtube.com/watch?v=Q3y_WE75UJs&feature=youtu.be&fbclid=IwAR3Gx8RLT84Ow24NfMlScTnKQvZUiKQ7fkTFpNt3XW81RsTyUDPoQMgz3Dk) [24NfMlScTnKQvZUiKQ7fkTFpNt3XW81RsTyUDPoQMgz3Dk](https://www.youtube.com/watch?v=Q3y_WE75UJs&feature=youtu.be&fbclid=IwAR3Gx8RLT84Ow24NfMlScTnKQvZUiKQ7fkTFpNt3XW81RsTyUDPoQMgz3Dk) Learn sign language <https://www.british-sign.co.uk/> Free online lessons for all subjects [https://www.bbc.co.uk/teach/live](https://www.bbc.co.uk/teach/live-lessons/secondary-live-lessons/zk9cwty?fbclid=IwAR0zds2VDeKstozb25a7q5D0hpS902pVR9VWc3T-ap7O7v1nPbyfEUuHMdo)[lessons/secondary](https://www.bbc.co.uk/teach/live-lessons/secondary-live-lessons/zk9cwty?fbclid=IwAR0zds2VDeKstozb25a7q5D0hpS902pVR9VWc3T-ap7O7v1nPbyfEUuHMdo)[livelessons/zk9cwty?fbclid=IwAR0zd](https://www.bbc.co.uk/teach/live-lessons/secondary-live-lessons/zk9cwty?fbclid=IwAR0zds2VDeKstozb25a7q5D0hpS902pVR9VWc3T-ap7O7v1nPbyfEUuHMdo) [s2VDeKstozb25a7q5D0hpS902pVR9](https://www.bbc.co.uk/teach/live-lessons/secondary-live-lessons/zk9cwty?fbclid=IwAR0zds2VDeKstozb25a7q5D0hpS902pVR9VWc3T-ap7O7v1nPbyfEUuHMdo) [VWc3Tap7O7v1nPbyfEUuHMdo](https://www.bbc.co.uk/teach/live-lessons/secondary-live-lessons/zk9cwty?fbclid=IwAR0zds2VDeKstozb25a7q5D0hpS902pVR9VWc3T-ap7O7v1nPbyfEUuHMdo)